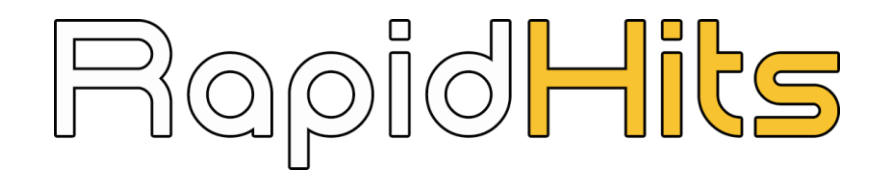

# **Publisher Setup Guide**

### Content

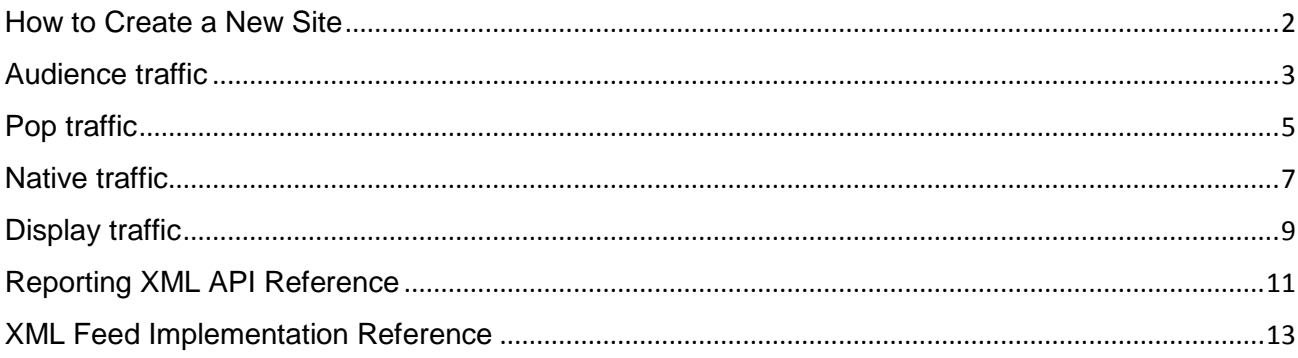

**NOTE:** After the registration your status as a user is "New". You can create sites in your advertiser panel but there is no possibility to send traffic unless your status is changed to "Active". It takes a few minutes to a few hours to change your status to "Active". Once changed, you'll receive a message from our customer support team about this change.

### <span id="page-1-0"></span>How to Create a New Site

To create a new site, please click **Sites** in your advertiser panel.

Please select the traffic type you are going to send:

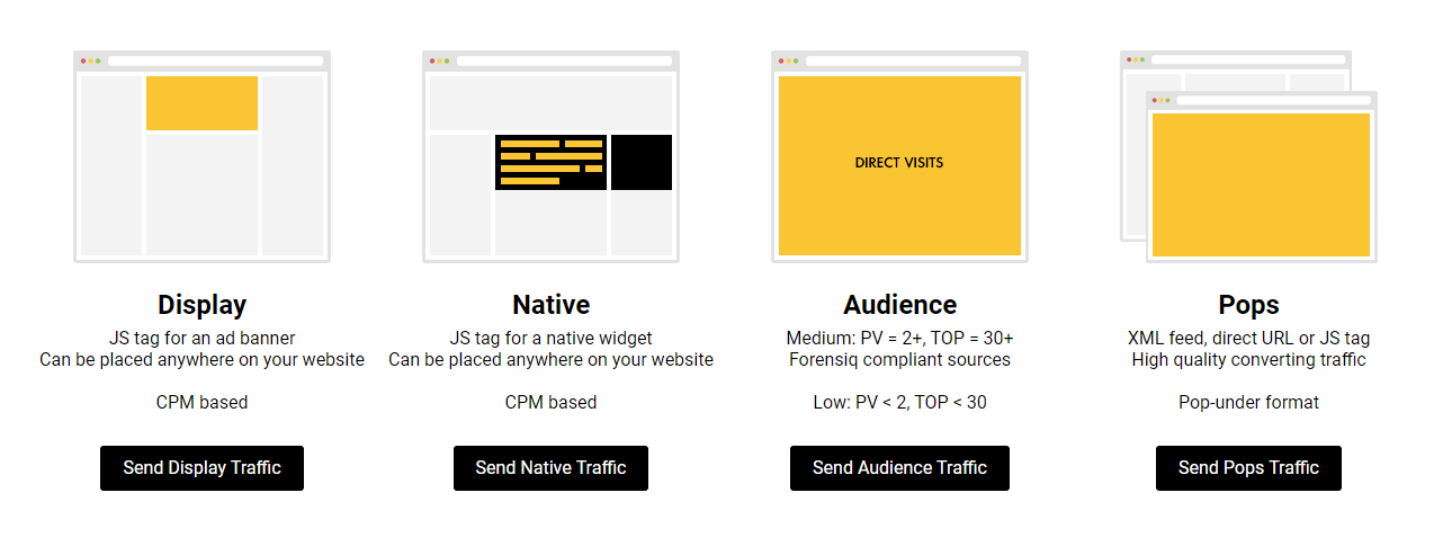

Above you can see four different types of traffic: **Display**, **Native, Audience** and **Pops**.

### <span id="page-2-0"></span>Audience traffic

### **New site**

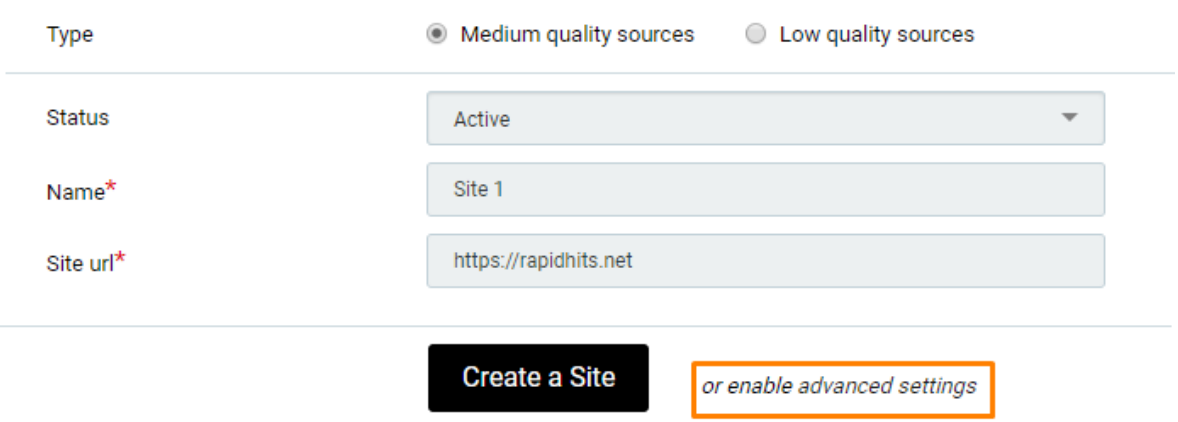

#### *Type*

Choose type based on the quality of the traffic sources.

*Status*

In this field you will see the status of your site. When it is approved, you will see status Active.

#### *Name*

You can create a name for your site or use the name which is generated by our system. *Site URL*

Type in the URL of the site you would like to send traffic from.

Please click on **"**Advanced settings**"** in order to see *Ads API URL* (XML feed) and *Direct URL*.

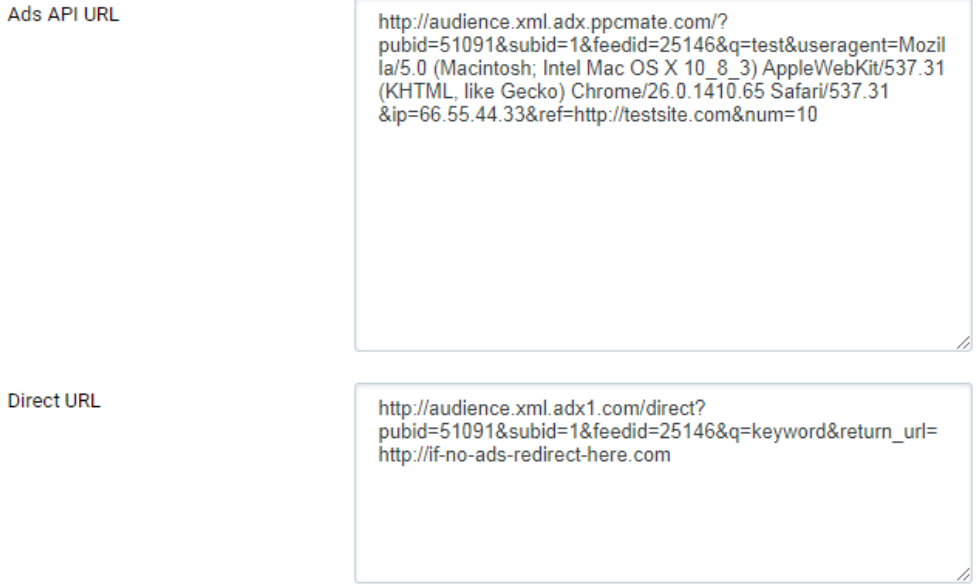

#### *Ads API URL*

It is XML feed. *Direct URL*

It can be inserted in any place directly on the page in some form, e.g. click here.

Enable Sources whitelist / blacklist in case you would like to specify the traffic sources you want to block or to allow for this site. Please put each source on a new line:

sub\_id1 sub\_id2 sub\_id3 etc.

# <span id="page-4-0"></span>Pop traffic

### **New site**

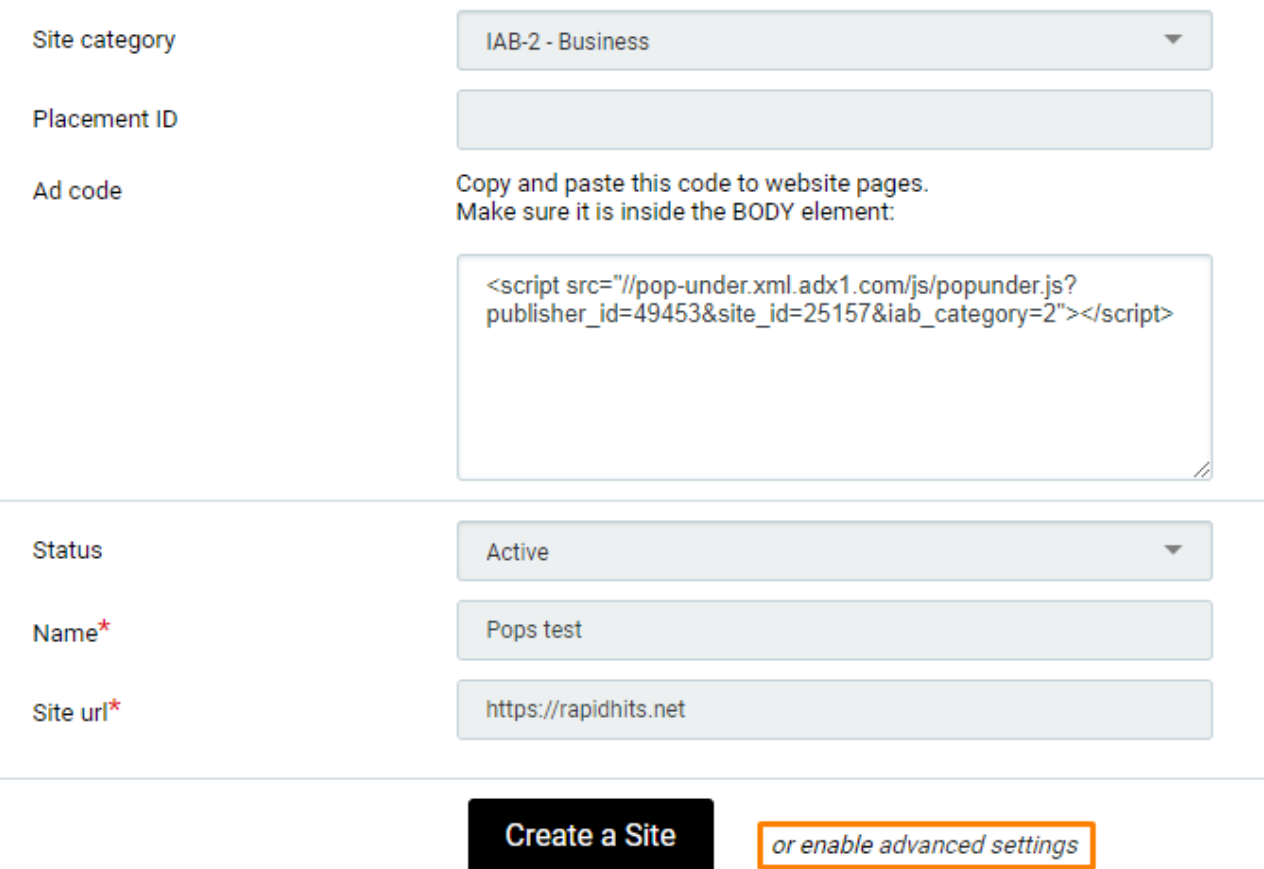

#### *Site category*

The category of the content on your website. This field is not compulsory so you can skip it.

#### *Placement ID*

ID of the website/ page you'll send traffic from (non-obligatory field, can be used if you'd like to track what placements exactly sent traffic).

#### *Ad code*

A JS code you can insert on your page.

#### *Status*

In this field you will see the status of your site. When it is approved, you will see status Active.

#### *Name*

You can create a name for your site or use the name which is generated by our system. *Site URL*

Type in the URL of the site you would like to send traffic from.

Please click on **"**Advanced settings**"** in order to see *Ads API URL* (XML feed) and *Direct URL*.

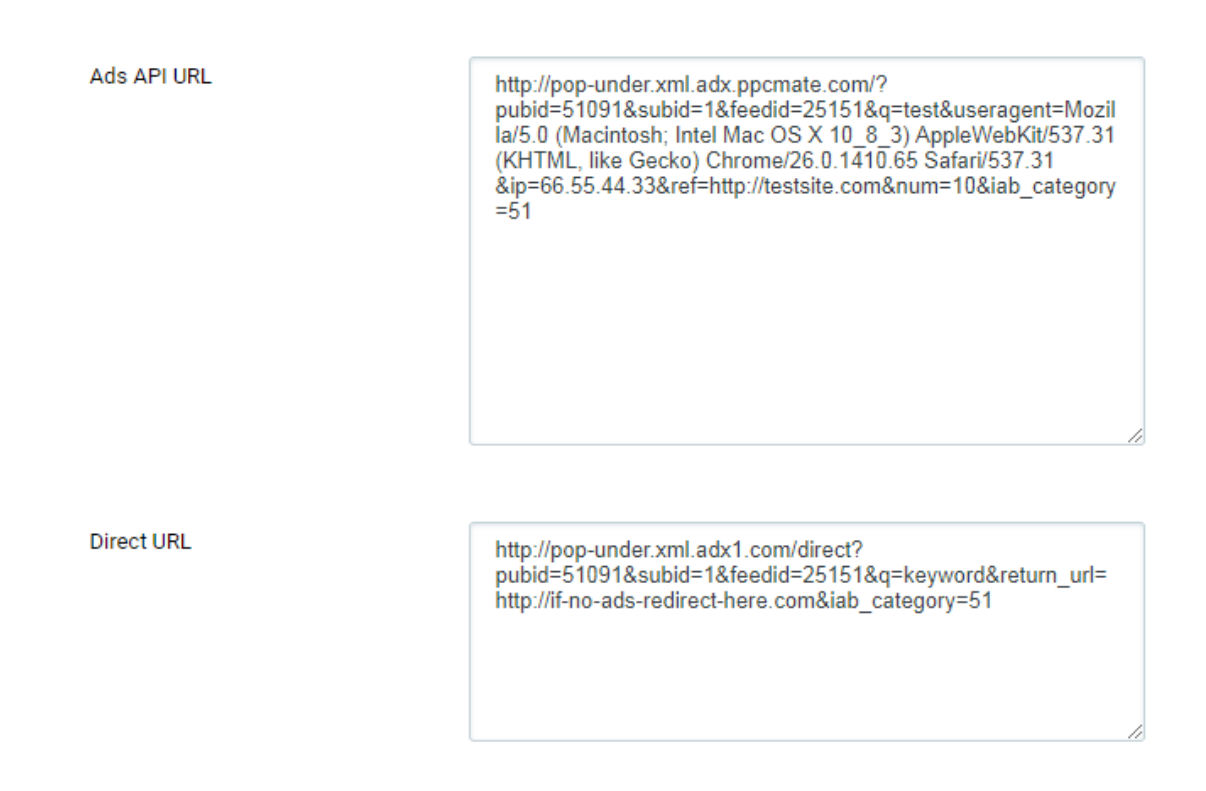

#### *Ads API URL*

It is XML feed.

#### *Direct URL*

It can be inserted in any place directly on the page in some form, e.g. click here.

Enable Sources whitelist / blacklist in case you would like to specify the traffic sources you want to block or to allow for this site. Please put each source on a new line:

sub id1 sub\_id2 sub id3 etc.

### <span id="page-6-0"></span>Native traffic

### **New site**

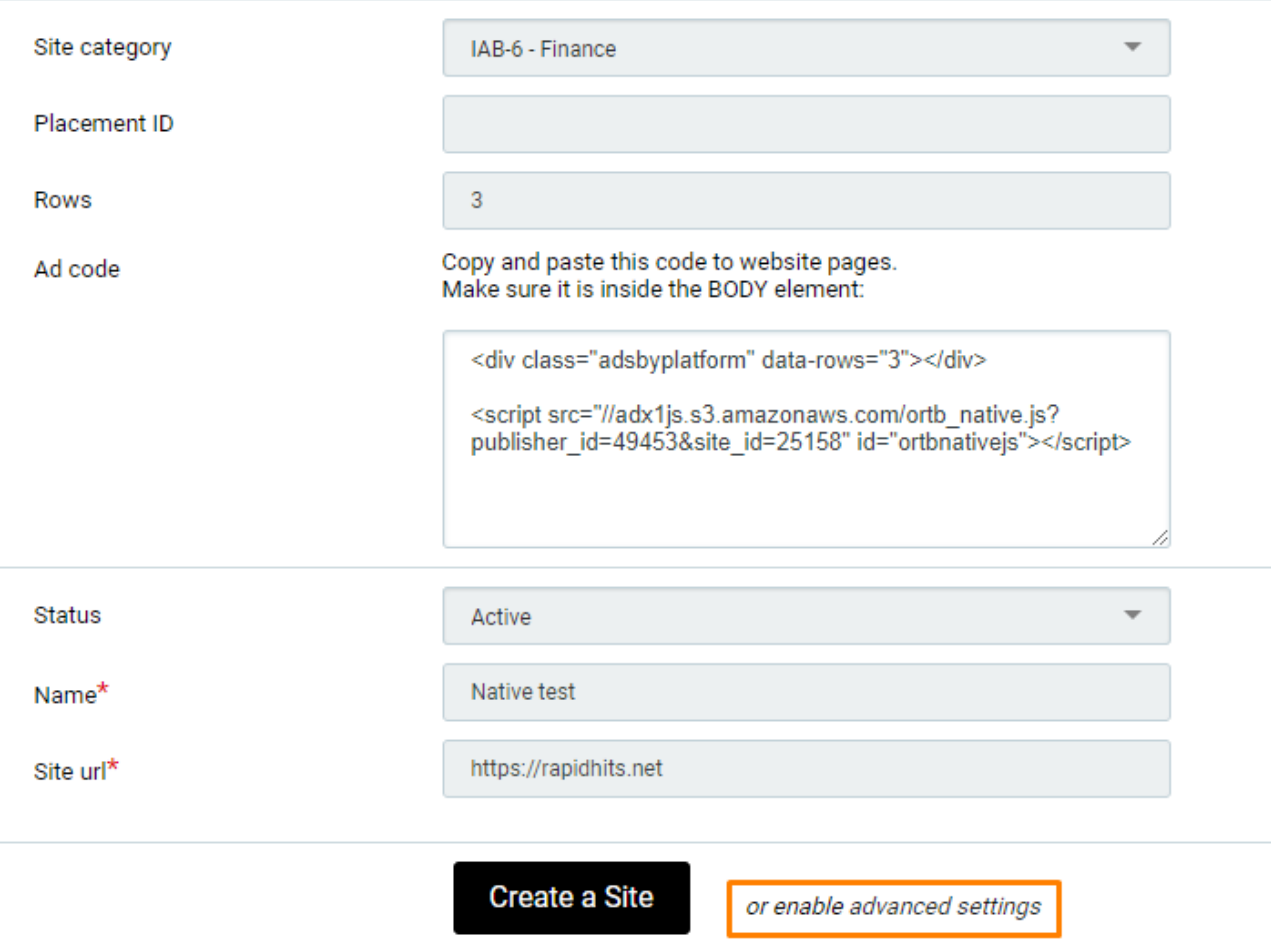

#### *Site category*

The category of the content on your website. This field is not compulsory so you can skip it. *Placement ID*

ID of the website/ page you'll send traffic from (non-obligatory field, can be used if you'd like to track what placements exactly sent traffic).

#### *Rows*

Choose the number of rows the description of an advertisement will contain.

#### *Ad code*

A JS code you can insert on your page.

If you'd like to make sure a JS code works fine, please add &test=1 parameter to it: <script src="//adx1js.s3.amazonaws.com/ortb\_native.js?publisher\_id=49453&site\_id=25158&test=1" id="ortbnativeis"></script> It should display a grey square after you add this code to your website. In order to start seeing real ads,

please remove &test=1 from your code and use the JS code displayed in "Ad code" section

#### *Status*

In this field you will see the status of your site. When it is approved, you will see status Active.

#### *Name*

You can create a name for your site or use the name, which is generated by our system.

#### *Site URL*

Type in the URL of the site you would like to send traffic from.

Please click on **"**Advanced settings**"** in order to enable Sources whitelist / blacklist in case you would like to specify the traffic sources you want to block or to allow for this site. Please put each source on a new line:

sub id1 sub\_id2 sub id3 etc.

# <span id="page-8-0"></span>Display traffic

### **New site**

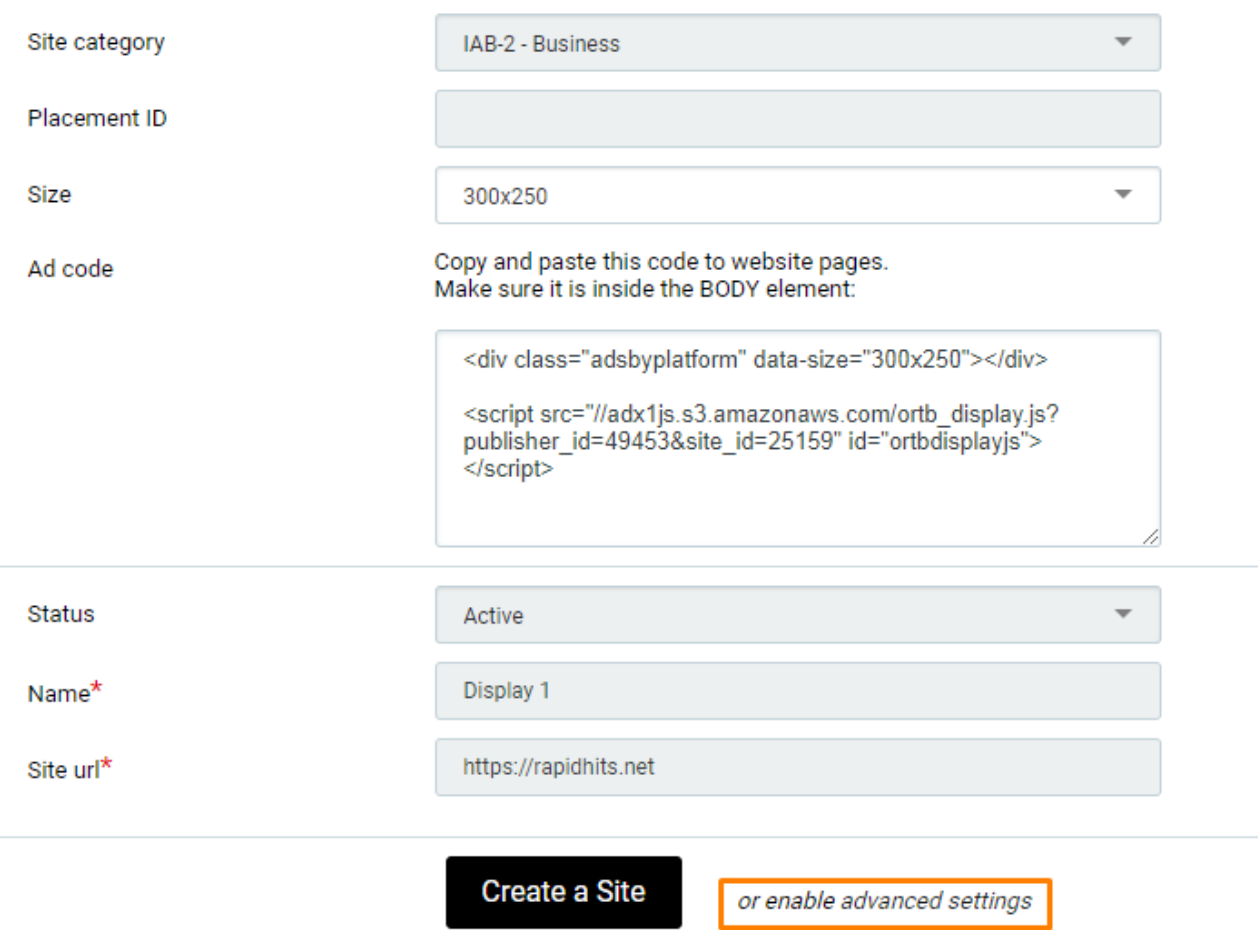

#### *Site category*

The category of the content on your website. This field is not compulsory so you can skip it. *Placement ID*

ID of the website/ page you'll send traffic from (non-obligatory field, can be used if you'd like to track what placements exactly sent traffic).

*Size*

The size of banners that will be displayed on your website.

#### *Ad code*

A JS code you can insert on your page.

If you'd like to make sure a JS code works fine, please add &test=1 parameter to it: <script src="//adx1js.s3.amazonaws.com/ortb\_display.js?publisher\_id=49453&site\_id=25159&test=1" id="ortbdisplayis"></script> It should display a grey square after you add this code to your website. In order to start seeing real ads, please remove &test=1 from your code and use the JS code displayed in "Ad code" section

*Status*

In this field you will see the status of your site. When it is approved, you will see status Active.

*Name*

You can create a name for your site or use the name which is generated by our system. *Site URL*

Type in the URL of the site you would like to send traffic from.

Please click on **"**Advanced settings**"** in order to enable Sources whitelist / blacklist in case you would like to specify the traffic sources you want to block or to allow for this site. Please put each source on a new line:

sub id1 sub\_id2 sub\_id3 etc.

# <span id="page-10-0"></span>Reporting XML API Reference

Publisher Reporting XML API has been designed to provide the publishers with requests (searches), clicks, invalid clicks, and revenue data for the desired period of time.

*Request URL:*

[http://api.adx1.com/api/reports/?from=\[from\\_date\]&to=\[to\\_date\]&segment=\[segment\]&outp](http://api.adx1.com/api/reports/?from=%5bfrom_date%5d&to=%5bto_date%5d&segment=%5bsegment%5d&output=xml&api_key=%5bapi_key%5d) [ut=xml&api\\_key=\[api\\_key\]](http://api.adx1.com/api/reports/?from=%5bfrom_date%5d&to=%5bto_date%5d&segment=%5bsegment%5d&output=xml&api_key=%5bapi_key%5d)

#### *Request parameters:*

The XML Request should contain the parameters listed below:

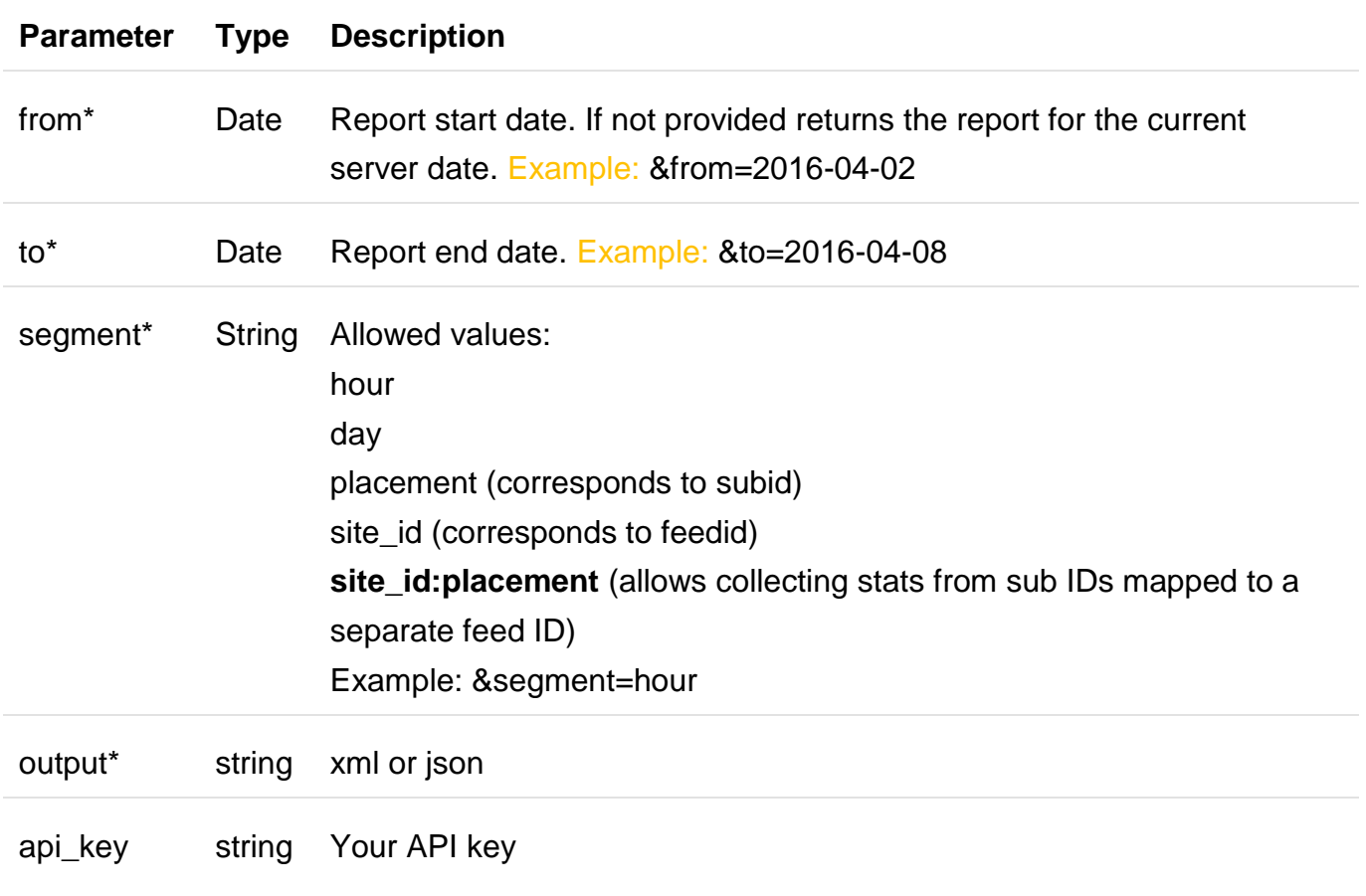

\* - non-obligatory parameter

*Example response:*

<response>

<result>

<record>

<conversions>0</conversions>

<publisher\_profit>15.266401853412</publisher\_profit>

<bad\_clicks>211</bad\_clicks>

<bids>38521</bids>

<clicks>12530</clicks>

<requests>293764</requests>

<impressions>1291</impressions>

<total\_conversions>0</total\_conversions>

<name>2016-04-20</name>

<conversion\_rate>0</conversion\_rate>

<coverage>0.13113</coverage>

<bad\_click\_percent>1.656</bad\_click\_percent>

<ecpc>0.00122</ecpc>

<ecpm>0</ecpm>

<ecpa>0</ecpa>

<cvr\_percent>0</cvr\_percent>

<ctr\_percent>0</ctr\_percent>

</record>

</result>

<total>

<name>Total/</name>

<clicks>29121</clicks>

<conversion\_rate>0</conversion\_rate>

<total\_conversions>0</total\_conversions>

<requests>2973808</requests>

<conversions>0</conversions>

<bad\_clicks>2796</bad\_clicks>

<bids>410247</bids>

<coverage>0.13795</coverage>

<publisher\_profit>75.87302963915</publisher\_profit> <bad\_click\_percent>8.76</bad\_click\_percent> <ecpc>0.00261</ecpc> <ecpm>0</ecpm> <ecpa>0</ecpa> <cvr\_percent>0</cvr\_percent> <ctr\_percent>0</ctr\_percent> </total> </response>

### <span id="page-12-0"></span>XML Feed Implementation Reference

The XML API feed implementation reference has been designed to make ads integration with websites as simple as possible.

*Request URL:*

http://%ENDPOINT%.xml.adx1.com/?pubid=%PUBLISHER\_ID%&subid=%SOURCE\_ID% &feedid=%FEED\_ID%&q=%KEYWORD%&useragent=%USERAGENT%&ip=%REMOTE\_ IP\_ADDRESS%&ref=%HTTP\_REFERRER%&num=%NUMBER\_OF\_ADS%&=iab\_catego ry=%IAB\_CATEGORY%

#### *Example request:*

[http://pop-](http://pop-under.xml.adx1.com/?pubid=28082&subid=1&feedid=497&q=test&useragent=Mozilla/5.0)

[under.xml.adx1.com/?pubid=28082&subid=1&feedid=497&q=test&useragent=Mozilla/5.0\(](http://pop-under.xml.adx1.com/?pubid=28082&subid=1&feedid=497&q=test&useragent=Mozilla/5.0) Macintosh; Intel Mac OS X 10\_8\_3) AppleWebKit/537.31 (KHTML, like Gecko) Chrome/26.0.1410.65 Safari/537.31 &ip=161.55.44.133&ref=http://testsite.com&num=10&iab\_category=39

#### *Making a Request:*

Replace the above parameters with valid user request details and perform a GET request.

#### *Request parameters:*

The XML Request should contain the parameters listed below:

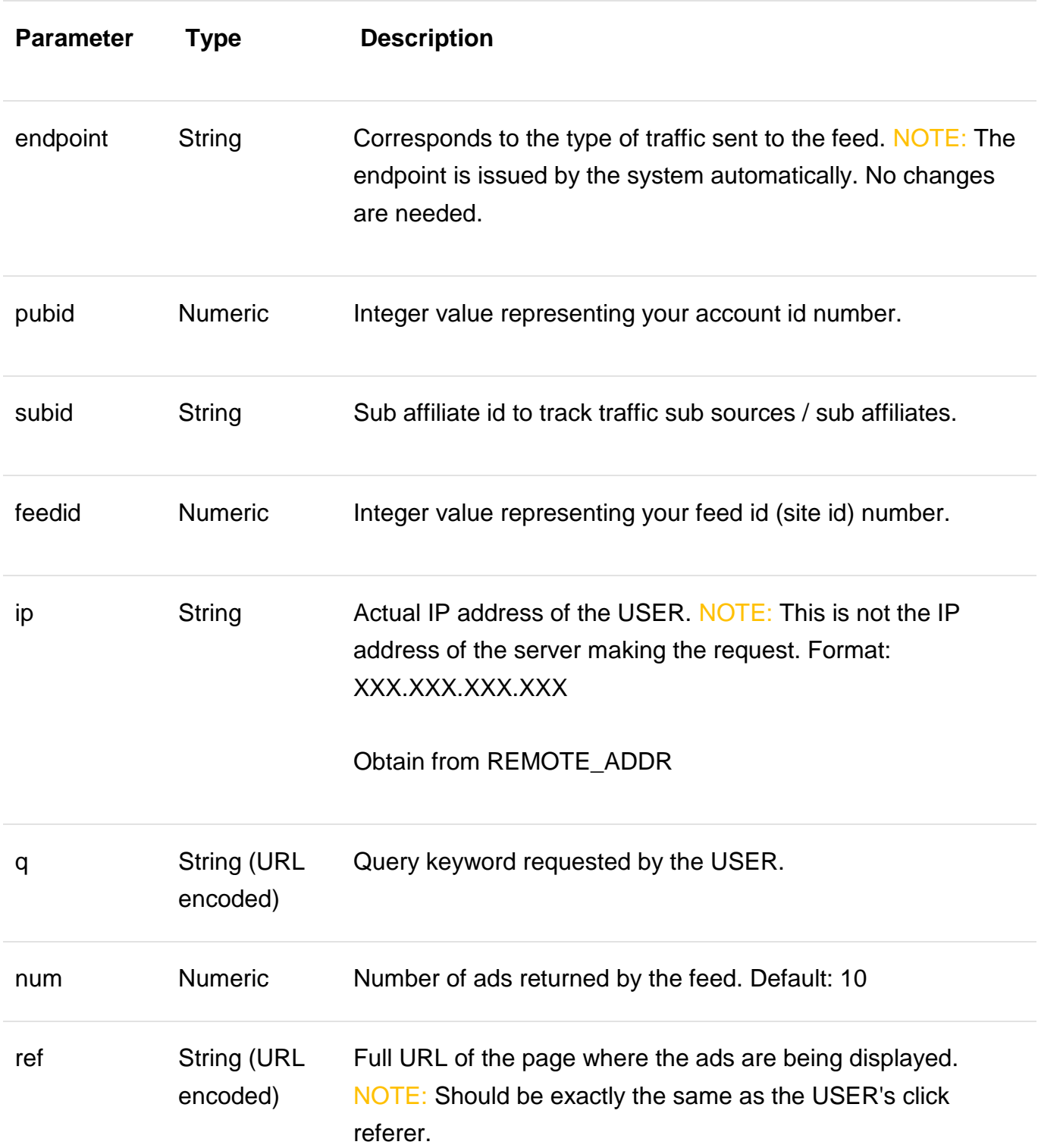

URL-encoded.

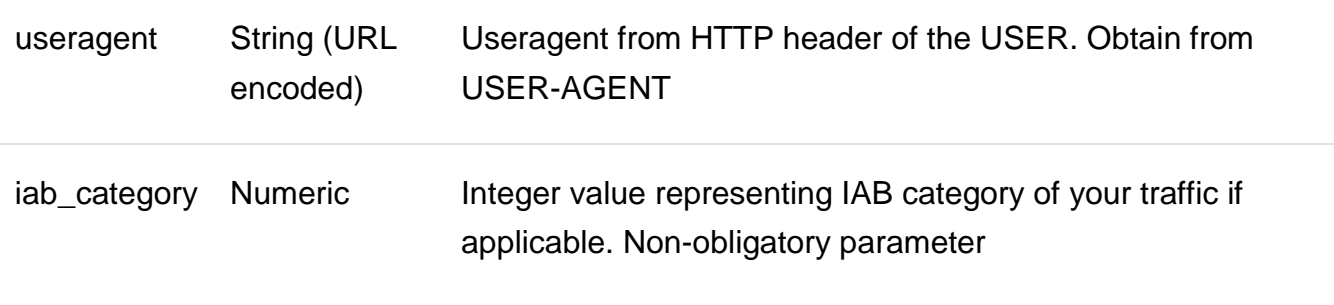

*Example response:*

<result>

<record>

<title><![CDATA[ Test Ad Title ]]></title>

<url>domain.com</url>

<description><![CDATA[ Some description goes here ]]></description>

 $$ 

<click><![CDATA[ [http://domain.com/?utm\\_source=platform](http://domain.com/?utm_source=platform) ]]></click>

</record>

</result>

For more information or questions, please contact us at support@rapidhits.net